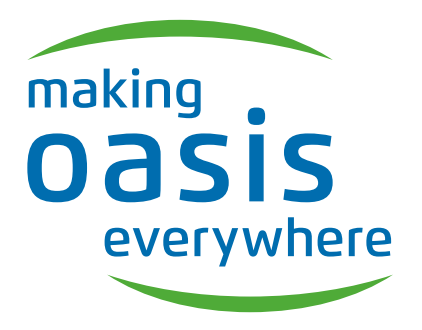

РУКОВОДСТВО ПО ЭКСПЛУАТАЦИИ

## СПЛИТ-СИСТЕМЫ

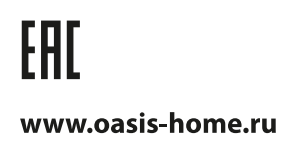

#### СОДЕРЖАНИЕ

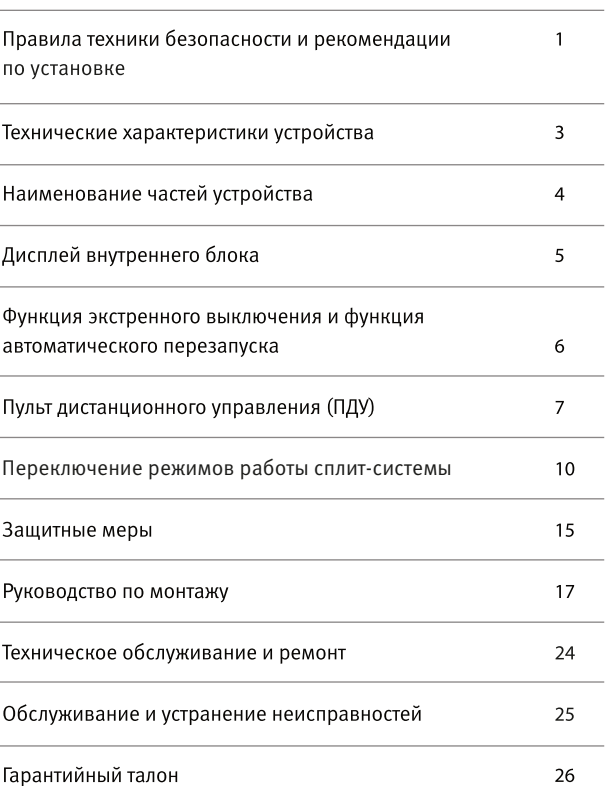

SISEO<br>SISEO

**SiSPO**<br>SiSPO

В соответствии с политикой непрерывного усовершенствования продукции, внешний вид. технические данные и вспомогательные приборы данного устройства могут быть изменены без уведомления.

#### Правила техники безопасности и рекомендации по установке

- Внимательно прочитайте это руководство перед установкой и использованием устройства.
- В течение монтажа внутренних и наружных блоков запретите доступ детям к месту работы.
- Убедитесь, что твердо установлена подпора наружного блока.
- Проверьте и удостоверьтесь, что воздух не может входить в систему хладагента, и проверьте выдачу хладагента, когда установите кондиционер.
- Проведите цикл испытаний после установки кондиционера, и записывайте оперативные данные.
- Во встроенном блоке управления устанавливаются предохранители Т5А/250В.
- Внутренний блок должен быть оборудован дополнительным автоматом или другим предохранительным устройством, защищающим устройство от перегрузки.
- Убедитесь, что сетевое напряжение соответствует напряжению на табличке блока устройства.
- Выключатель устройства и штепсель должны быть чистыми.
- Убедитесь, что розетка подходит для штепселя, в противном случае замените розетку.

- Вставьте вилку правильно и прочно в розетку, это позволит избежать поражения электрическим током или возгорания из-за плохого контакта.

- Нельзя устанавливать данное устройство на расстоянии ближе 50 см от горючего вещества (спирт и т.д.) или от герметичных контейнеров (например, аэрозоль).

- Если устройство используется в местах, где нет возможности вентиляции, должны быть приняты меры предосторожности для предотвращения любой утечки газообразного хладагента в окружающую среду и устранения угрозы пожара.

– Упаковочные материалы кондиционеров следует утилизировать, разделив материалы. В конце срока службы кондиционер следует отправить в специальный центр сбора отходов для утилизации. – Используйте кондиционер в соответствии с инструкциями, указанными в этой брошюре.

- Данное руководство не охватывает все возможные ситуации, которые могут произойти во время эксплуатации устройства. Как и в случае с любой электрической бытовой техникой, во время эксплуатации и ремонта соблюдайте осторожность и учитывайте все общие знания и замечания, рекомендуемые для монтажа, операций и технического обслуживания,

– Устройство обязательно должно быть установлено в соответствии с действующими нормативами.

- Перед доступом к терминалам все силовые цепи должны быть отключены от энергоснабжения.

- Не пытайтесь установить кондиционер самостоятельно.

- Для установки устройства обращайтесь в специализированный центр к профессиональным монтажникам.

- Очистка и техническое обслуживание должны проводиться специально обученным персоналом.

– Перед любыми работами по ремонту или обслуживанию устройство должно быть отключено от электросети.

- Убедитесь, что сетевое напряжение соответствует напряжению на табличке блока устройства. - Во время работы устройства не выдергивайте вилку из розетки электросети, т.к. может появиться искра и возникнуть пожар и т.п.

- Нежелательно находиться длительное время в зоне действия потоков холодного воздуха, т.к. это может быть опасно для здоровья. Особое внимание следует уделять в помещениях с детьми и пожилыми людьми.

- При возникновении запаха гари или дыма незамедлительно выключите кондиционер, отключите его от электросети и обратитесь в сервисный центр.

– Использование неисправно работающего устройства может привести к пожару или поражению электрическим током.

- Ремонт следует проводить только в авторизованных сервисных центрах. Неквалифицированный ремонт может стать причиной поражения электрическим током, пожара и т.п.

- Данный кондиционер служит для создания комфортных условий в помещении. Не используйте данное устройство не по назначению, например, для сушки вещей, или охлаждения продовольствия и т.п.

- Всегда используйте устройство с установленным воздушным фильтром. Использование кондиционера без воздушного фильтра может привести к чрезмерному накоплению пыли и отходов на внутренней части устройства.

- Пользователь несет ответственность за то, что устройство должно быть установлено

квалифицированным специалистом, который обязан проверить его подключение и установить термомагнитный выключатель.

- Если вы планируете долгое время не использовать кондиционер, отключите его от электросети.
- Направление воздушного потока должно быть установлено надлежащим образом.
- В режиме нагрева заслонки должны быть направлены вниз, а в режиме охлаждения вверх.
- Убедитесь, что устройство отключено от источника питания, если оно будет не срабатывать в течение длительного периода или до проведения какой-либо очистки или ремонта.

- Выбор наиболее подходящей температуры может предотвратить повреждение устройства. Нельзя сгибать, буксировать и/или снимать электропровод, т.к. это может ему повредить. Электрический ток или пожар, возможно, возникает из-за повреждения кабеля питания. Замену поврежденного кабеля питания производит специализированный технический персонал.

– Не подключайте кондиционер к электросети при помощи удлинителей или кустарно изготовленной проводки.

- Не прикасайтесь к устройству, стоя на полу босиком. Не следует касаться кондиционера мокрыми руками.

- Нельзя препятствовать свободному ходу потока воздуха на входе или выходе внутреннего и наружного блоков устройства. Несоблюдение данной рекомендации может привести к снижению мощности кондиционера или его поломке.

- Не модифицируйте конструкцию кондиционера. Не устанавливайте кондиционер в помещениях, где в воздухе могут содержаться газ, пары нефти или серы или вблизи источников тепла.

– Этот прибор не предназначен для использования людьми (в том числе детьми) с ограниченными физическими, зрительными и психическими возможностями. В случае отсутствия опыта и навыков использования устройства, его эксплуатация возможна только после получений инструкций по технике безопасности.

- Не кладите на кондиционер тяжелые или горячие предметы.

- Во время работы кондиционера не оставляйте окна или двери открытыми постоянно, т.к. это снижает эффективность работы устройства. Не направляйте прямой поток воздуха на растения или животных. Потоки холодного воздуха из кондиционера могут оказать негативное влияние на них. - Кондиционер не должен находиться в контакте с водой. Электрическая изоляция может быть повреждена, что может послужить причиной короткого замыкания. Нельзя становиться на наружный

блок устройства или располагать на нем тяжелые веши.

– Нельзя вставлять твердые предметы в вентилятор наружного блока. Это может привести к ПОЛОМКА

– Дети должны быть под наблюдением, чтобы они не играли с устройством.

- В случае повреждения шнура питания его следует заменить в сервисном центре, чтобы избежать опасности повреждения электрическим током

**SISPO**<br>SISPO

#### Технические характеристики устройства

Все технические параметры данных сплит-систем измерены в идеальных заводских условиях.

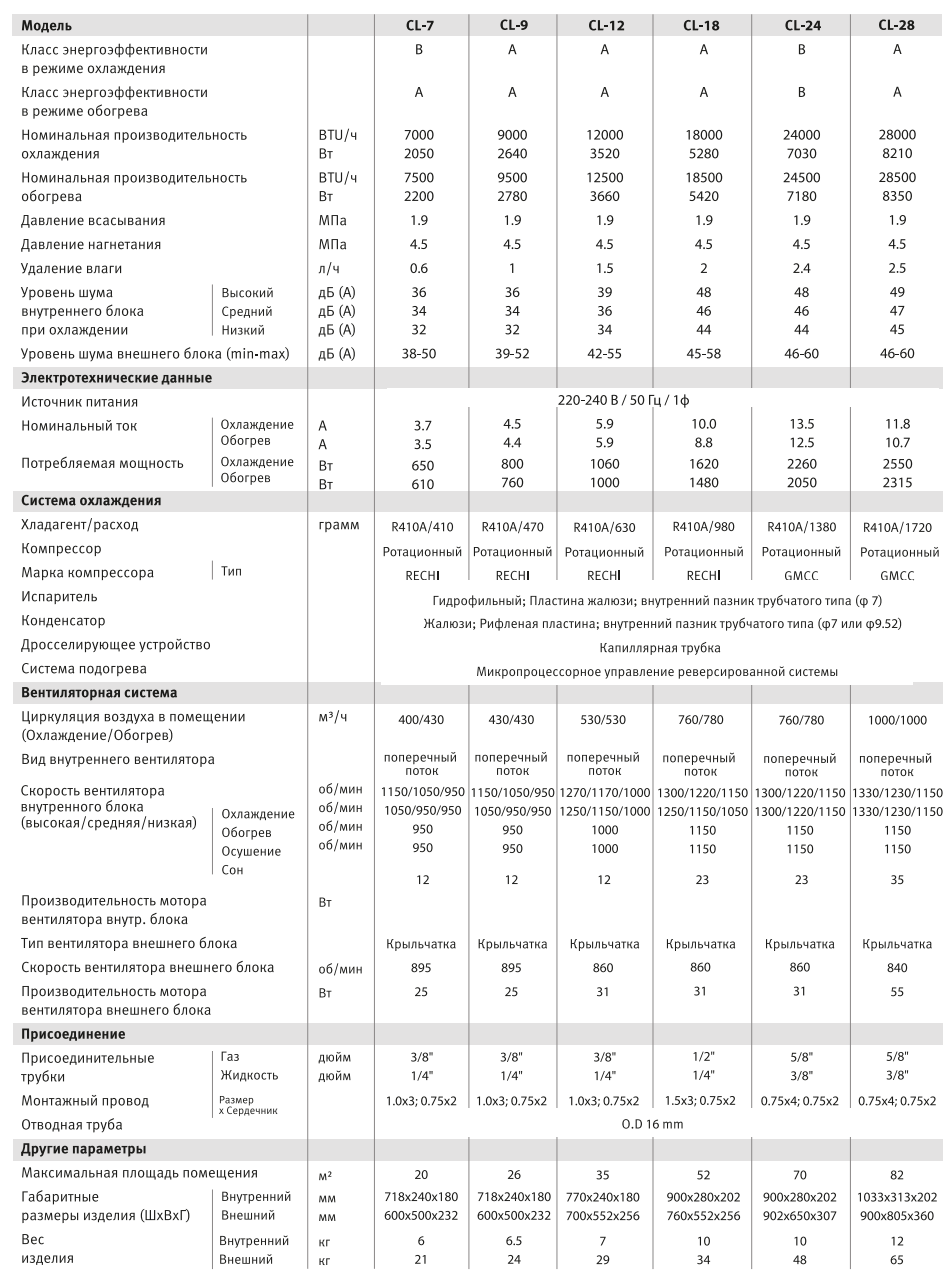

#### Наименование частей устройства

#### ВНУТРЕННИЙ БЛОК

- 1 / Передняя панель
- 2 / Воздушный фильтр
- 3 / Дополнительный фильтр (опционное)
- 4 / Светодиодный дисплей
- 5 / Приемник сигналов
- 6 / Крышка блока управления
- 7 / Ионизатор (опционное)
- 8 / Дефлекторы
- 9 / Кнопка экстренного отключения
- 10 / Паспортная табличка внутреннего блока
- 11 / Заслонки регулировки потока воздуха
- 12 / Пульт дистанционного управления (ПДУ)

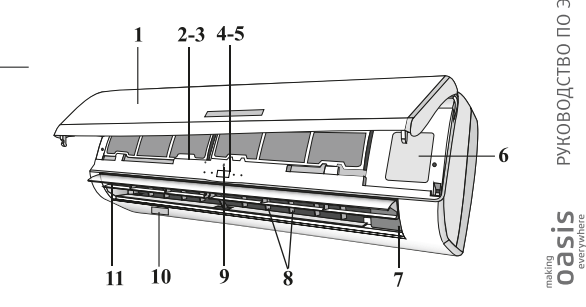

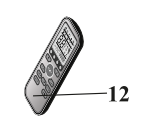

 $13$ 

#### НАРУЖНЫЙ БЛОК

- 13 / Решетка выхода воздуха
- 14 / Паспортная табличка наружного блока
- 15 / Крышка
- 16 / Газовый вентиль
- 17 / Жидкостный вентиль
- Настенный кондиционер это устройство, состоящее из двух или более агрегатов, соединенных между собой при помощи медных трубок (хорошо герметизируемых) и электрических и сигнальных кабелей.
- Внутренний блок устанавливается на стене в помещении для кондиционирования.
- Наружный блок устанавливается снаружи обслуживаемого помещения.
- Технические характеристики устройства указаны непосредственно на внутреннем и наружном блоках
- Для удобства устройство снабжается пультом дистанционного управления.

14 15

R

# SISEO<br>SISEO

#### ДИСПЛЕЙ ВНУТРЕННЕГО БЛОКА

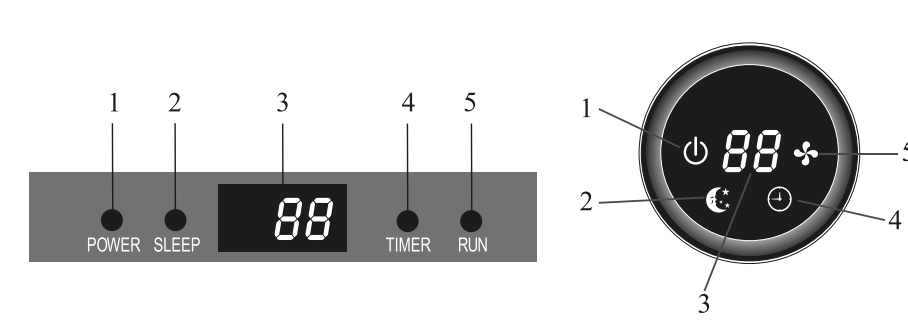

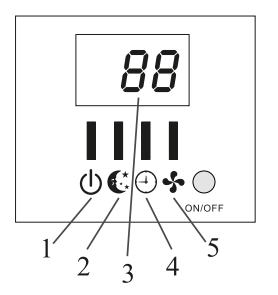

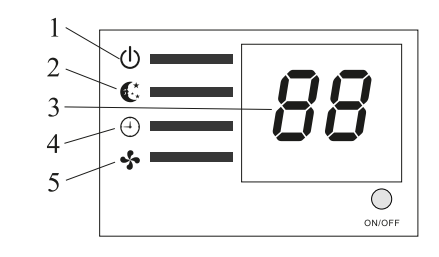

#### Индикатор

- 1 / Индикатор эл. сети
- 2 / Индикатор спящего режима
- 3 / Дисплей температуры (опция)
- 4 / Индикатор таймера
- 5 / Индикатор режимов работы
- Функция Показывает, что устройство подключено Спящий режим
- Показывает текущую температуру
- $\bigoplus$ Таймер включен
- $\frac{1}{2}$ Устройство работает

В некоторых моделях элементы могут располагаться иначе, но их функция одинакова.

 $\phi$ 

 $\mathbb{C}$ 

88

#### ФУНКЦИЯ ЭКСТРЕННОГО ВЫКЛЮЧЕНИЯ И ФУНКЦИЯ АВТОМАТИЧЕСКОГО ПЕРЕЗАПУСКА

В кондиционере предусмотрена функция автоматического возврата к установленным параметрам работы в случае, если пропадет электричество или устройство будет отключено. Для того, чтобы отключить данную функцию, следует:

1. Выключить кондиционер и отключить его от сети переменного тока.

2. Нажать и, удерживая кнопку экстренного отключения, подключить кондиционер к электросети.

3. Удерживая кнопку экстренного отключения около 10 секунд до тех пор, пока не раздадутся четыре коротких гудка. Кнопка экстренного отключения Перелняя панель display PCB

В некоторых моделях кнопка экстренного отключения может располагаться под передней панелью

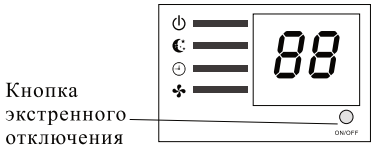

- После этого функция автоматического

возврата к установленным параметрам будет отключена. Для повторной активации данной функции повторите шаги 1-3. О включении функции автоматического возврата к установленным параметрам будут сигнализировать три коротких гудка.

#### Если пульт дистанционного управления потерян, выполните следующие действия:

Откройте переднюю панель кондиционера и найдите кнопку экстренного отключения. 1. Если нажать кнопку один раз (один сигнал), кондиционер будет работать в режиме форсированного охлаждения.

2. Если нажать кнопку два раза (два сигнала), кондиционер будет работать в режиме форсированного обогрева.

3. Чтобы отключить кондиционер, нужно нажать на кнопку еще раз (один длинный звуковой сигнал).

- После 30 минут работы в форсированном режиме кондиционер автоматически начнет работать в режиме FEEL. Описание данного режима находится на странице 1 данного руководства.

Функция экстренного отключения, форма и место расположения кнопки экстренного отключения может меняться.

Внешнее статическое давление тепловых насосов от 0 Па для всех моделей.

РУКОВОДСТВО ПО ЭКСПЛУАТАЦИИ

SISEO<br>SISEO

#### ПУЛЬТ ДИСТАНЦИОННОГО УПРАВЛЕНИЯ

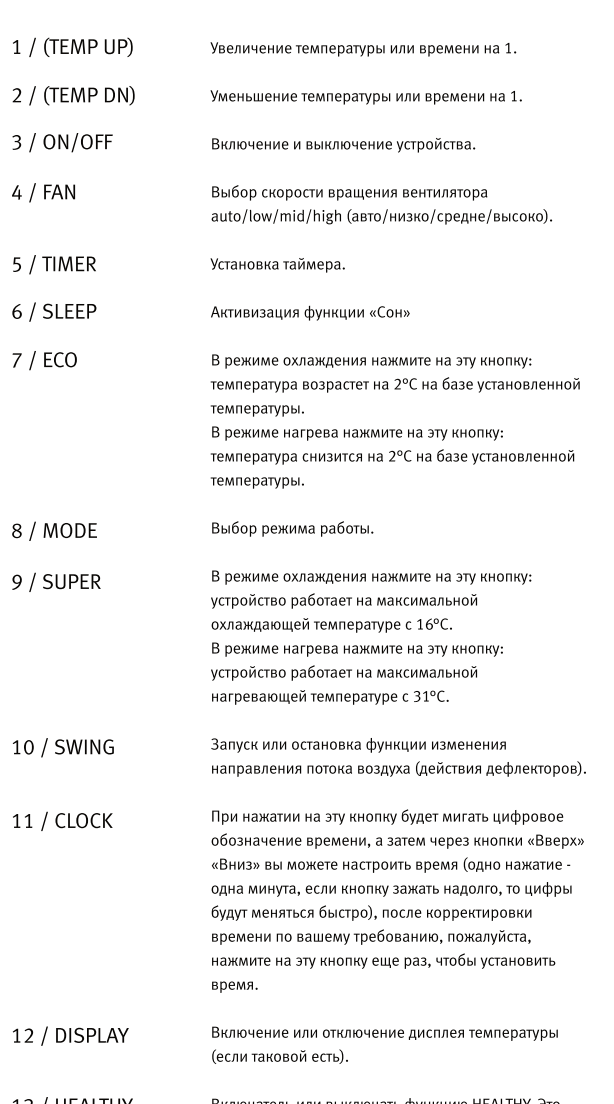

Включатель или выключать функцию HEALTHY. Это 13 / HEALTHY кнопка, которая контролирует ионизатор или плазменный генератор только для инверторных типов кондиционеров.

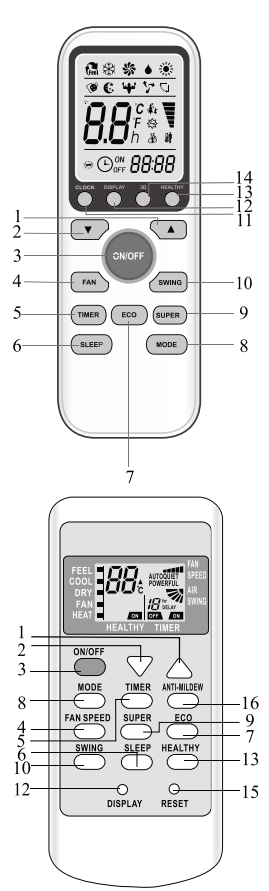

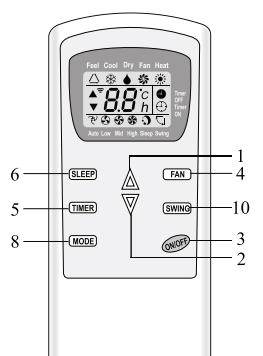

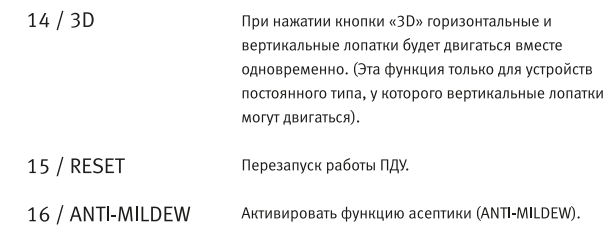

- Внешний вида пульта дистанционного управления может изменяться в зависимости от модели кондиционера.
- В некоторых моделях кнопки и индикаторы могут различаться и располагаться иначе, но их функция одинакова.

- Устройство подтверждает прием сигнала от ПДУ коротким звуковым сигналом.

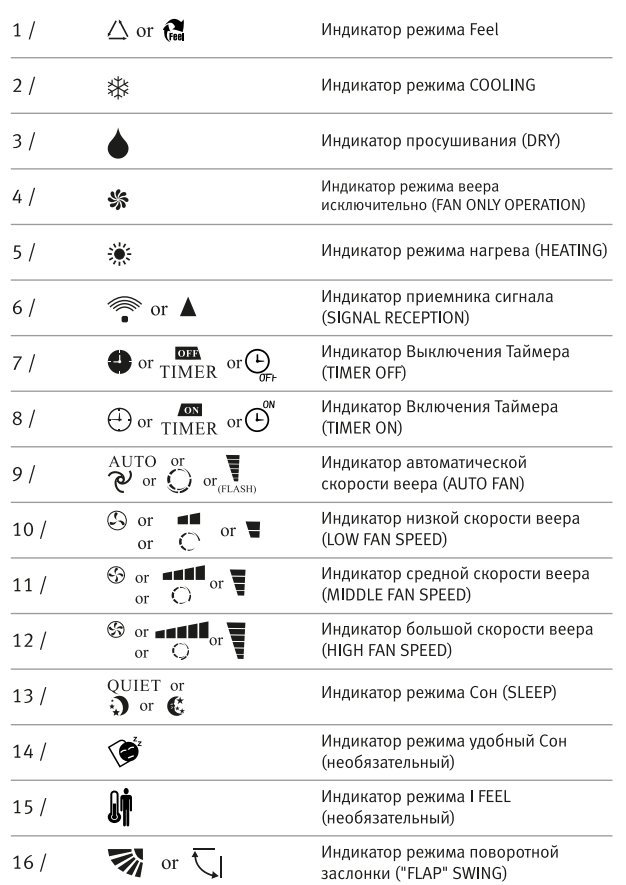

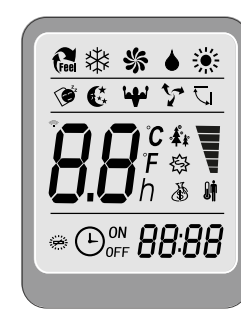

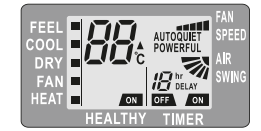

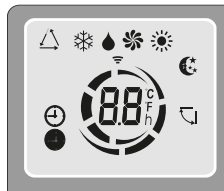

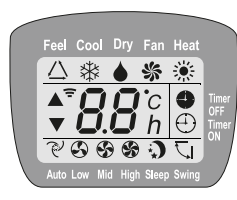

 $\sim$ 21

and a

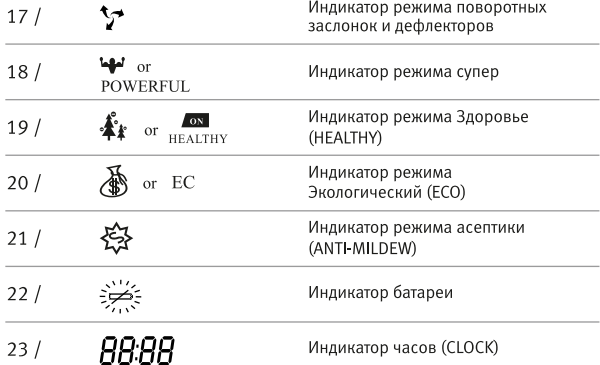

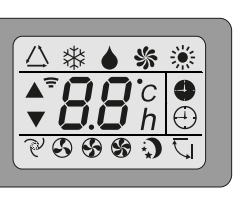

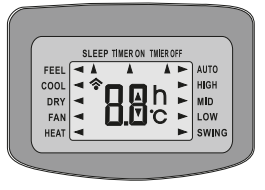

#### Предварительная подготовка:

Как установить батареи питания:

Снимите крышку батарейного отсека, сдвинув его в направлении, указанном стрелкой. Вставьте новые батарейки, соблюдая полярность. Установите обратно крышку батарейного отсека. Для ПДУ используются 2 ААА (1.5В) элемента питания. Не используйте аккумуляторы. При падении яркости изображения на дисплее замените батарейки. Использованные элементы питания должны быть утилизированы в соответствии с действующим законодательством в стране, где использовано данное устройство.

#### См. Рис. 1:

9

Когда вы вставите батарейки первый раз в ПДУ или если вы заменяете их, вы увидите включатель DIP под задней крышкой.

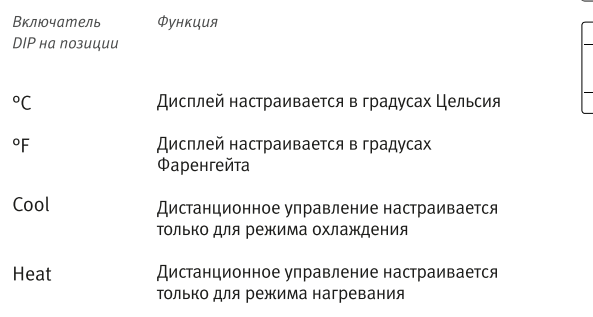

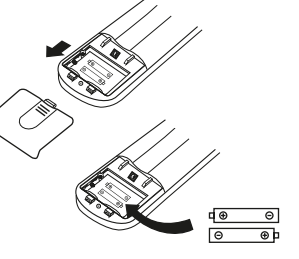

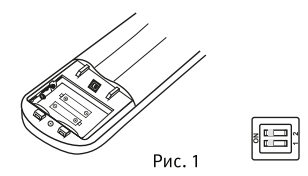

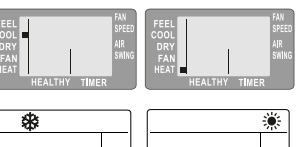

Рис. 2

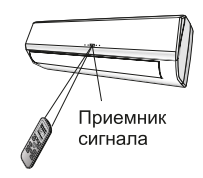

При отсутствии переключателя DIP работа сплит-системы настраивается при помощи ПДУ.

#### **ПЕРЕКЛЮЧЕНИЕ РЕЖИМОВ РАБОТЫ СПЛИТ-СИСТЕМЫ**

Когда вы вставите батарейки в первый раз в ПДУ или если вы заменяете их, вам можно запрограммировать работу сплит-системы либо в режим охлаждения, либо обогрева следующим образом:

Сразу после установки батареек начнут поочередно мигать символы «Cool» (※) и «Heat» (※), см. Рис. 2. Если нажать кнопку «Mode», когда появляется символ «Heat», кондиционер перейдет в режим обогрева. Если нажать кнопку «Mode», когда появляется символ «Cool», кондиционер перейдет в режим охлаждения.

#### **Внимание!**

Если настроить ПДУ в режиме охлаждения, то не будет возможности выбрать функцию обогрева. Для переключения сплит-системы в режим обогрева необходимо будет вынуть батареи из ПДУ и повторить процедуру, описанную выше.

1. Направляйте ПДУ прямо на кондиционер.

2. Убедитесь в том, что между ПДУ и приемником сигнала кондиционера нет объектов.

3. Никогда не оставляйте ПДУ под прямым воздействием солнечных лучей.

4. Храните ПДУ на расстоянии, по меньшей мере, 1 м от телевизора и других электроприборов. ПДУ может быть оставлен в настенном держателе.

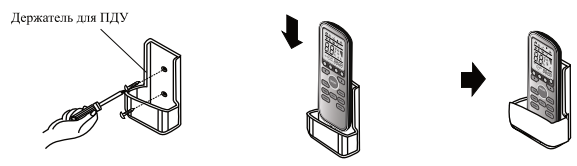

#### **ВНИМАНИЕ!**

**Если сплит-система не переключается на обогрев или охлаждение**, следуйте следующим инструкциям: 1. Включите сплит-систему.

2. Вытащите батарейки из ПДУ, подождите 15-20 секунд, пока на дисплее ПДУ не погаснут все символы и индикаторы.

3. После этого вставьте батарейки обратно в пульт.

- 4. На дисплее ПДУ вы увидите автоматическое переключение режимов работы сплит-системы.
- 5. В тот момент, когда загорается необходимый вам режим, нажмите кнопку «Mode».
- 6. Для возврата в прежний режим потребуется повторить данные действия.
- 7. Режим охлаждения «COOL» обозначен на пульте символом ※, режим обогрева «HEAT» символ ...

#### РЕЖИМЫ РАБОТЫ И ОПЕРАЦИИ КОНДИЦИОНЕРА

Кондиционер предназначен для создания комфортных климатических условий для людей в помещении. Он может охлаждать и осушать (и нагревать в модели с нагревающим насосом) воздух в полном

автоматическом режиме.

Воздух поступает при помощи вентилятора внутрь кондиционера, проходит через фильтр, задерживающий частицы пыли. Затем попадает на теплообменник и охлаждается / осушается или нагревается.

Тепло удаляется из зала на открытый воздух. Когда закончен цикл, вентилятор возвращает свежий воздух в помещение. Направление воздуха задается автоматически регулируемыми вверх и вниз заслонками, а вправо и влево - вручную регулируемыми заслонками.

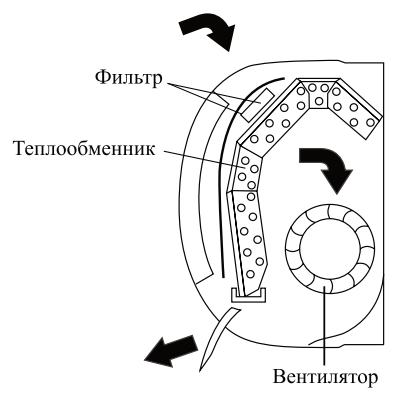

**SISED**<br>SISED

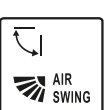

**ФУНКЦИЯ «SWING»** контролирует поток воздуха

При включении функции SWING (функция веерного распределения воздушного потока) заслонка движется вверх и вниз, направляя воздушный поток поочередно, то вверх, то вниз.

- В режиме охлаждения заслонки направлены горизонтально.

– В режиме обогрева заслонки направлены вниз, так как теплый воздух поднимается вверх. Регулировка потока воздуха вправо и влево осуществляется вручную, при помощи вертикальных заслонок. В момент регулировки потока воздуха вправо-влево следует отключить движение горизонтальных заслонок.

> Это должно быть выполнено при выключенном устройстве.

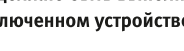

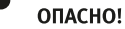

Не регулируйте горизонтальные

заслонки вручную, т.к. этими действиями вы можете повредить направляющий механизм. Никогда не подносите мелкие предметы к входу и выходу воздуха из кондиционера.

Внутри кондиционера находится вентилятор, во время работы вращающийся с высокой скоростью.

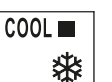

Режим охлаждения

(COOLING)

Функция охлаждения позволяет кондиционеру снижать температуру в помещении и в то же время уменьшать влажность воздуха.

Чтобы активировать функцию охлаждения (COOL), нажимайте кнопку MODE до тех пор, пока символ (COOL) не появится на дисплее. Цикл охлаждения активируют при помощи кнопки «Вверх» или «Вниз», устанавливая температуру ниже, чем в помещении.

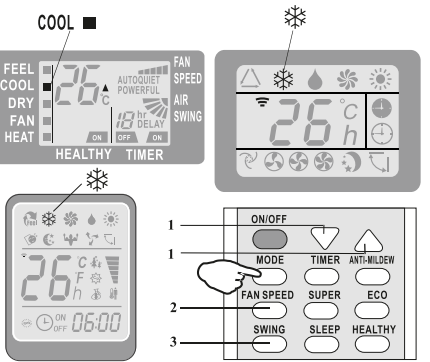

Для оптимизации функционирования кондиционера: регулировать температуру (1), скорость (2) и направление потока воздуха (3) с помощью указанных кнопок.

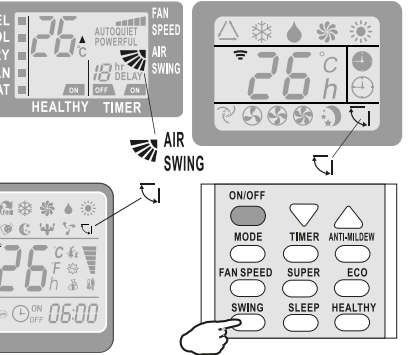

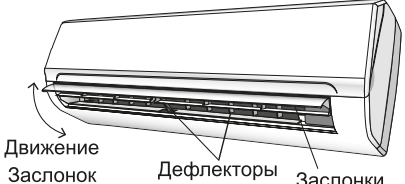

Заслонки

**HEAT**  $\overline{\phantom{a}}$ 

Режим нагрева (НЕАТ)

Функция нагрева позволяет использовать кондиционер для получения горячего воздуха.

Чтобы активировать функцию нагрева (HEAT), нажимайте кнопку MODE до тех пор, пока символ (НЕАТ) не появится на дисплее.

При помощи кнопки «вверх» или «вниз» устанавливайте температуру выше той, что в помещении.

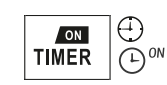

Режим таймера включить по таймеру

Для установки автоматического включения кондиционера. Для установки времени запуска кондиционер должен быть выключен.

Нажмите кнопку TIMER, Нажатием кнопок «Вверх» или «Вниз» установите температуру, нажмите кнопку TIMER снова и нажатием кнопок «Вверх» или «Вниз» установите время, нажимая несколько раз кнопку, пока на дисплее не отобразится нужное время до старта.

Прежде чем задать время старта следует:

программировать режим работы при помощи кнопки MODE и скорость веера при помощи кнопки FAN. Выключать кондиционер (с помощью кнопки ON/OFF).

Заметка: Для отмены установленной функции нажмите кнопку TIMER снова. Заметка: В случае отключения питания, необходимо установить TIMER ON снова.

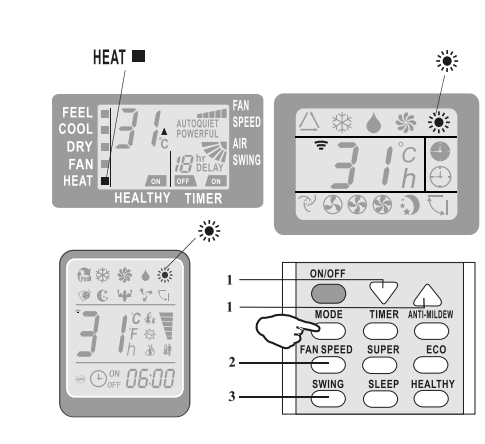

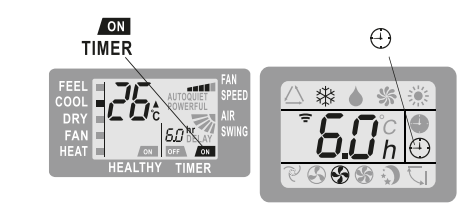

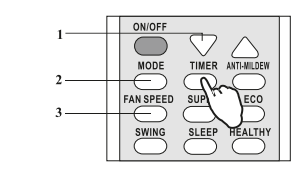

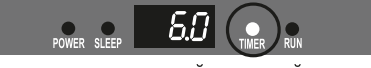

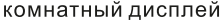

**SiSCO**<br>Only a DO

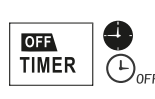

Режим таймера -ВЫКЛЮЧИТЬ ПО таймеру

Для установки автоматического выключения кондиционер должен быть включен. Нажмите кнопку TIMER, при помощи кнопок «Вверх» или «Вниз» установите время, нажимайте несколько раз кнопку, пока на дисплее не отобразится нужное время до отключения.

Режим таймера "выключить по таймеру" для установки автоматического выключения кондиционера.

Для установки времени запуска кондиционер должен быть включен. Нажмите кнопку TIMER при помощи кнопок «Вниз» или «Вверх» установите время, нажимайте несколько раз кнопку, пока на дисплее не отобразится нужное время до отключения.

Заметка: Для отмены установленной функции, нажмите кнопку TIMER снова. Заметка: В случае отключения питания необходимо установить TIMER OFF снова.

FAN ■ 糸

#### Режим веера (FAN)

С данной функцией кондиционер работает только в режиме вентиляции. Для установки режима (FAN) нажимайте кнопку MODE пока на дисплее не загорится значок (FAN). Нажимая на кнопку FAN, можно изменять

скорость вращения вентилятора в следующей последовательности: LOW/MEDIUM/HIGH/AUTO (низкая/средняя/ высокая/авто).

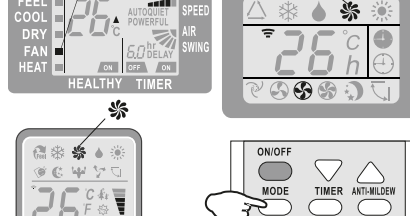

При переключении с другого режима скорость вращения вентилятора будет на том уровне, на каком она была в предыдущем режиме.

В режиме FEEL (автоматический) кондиционер автоматически выбирает скорость вентилятора и режим работы (охлаждение или обогрев).

**OFF TIMER** 

FAN **E** 

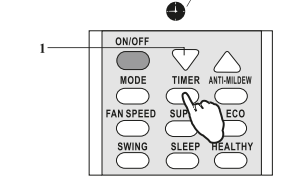

 $60$ экран внутреннего блока

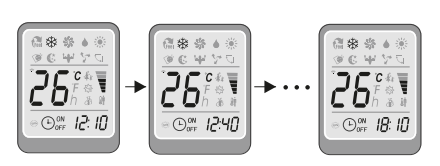

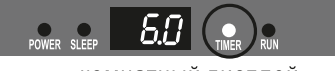

комнатный дисплей

骆

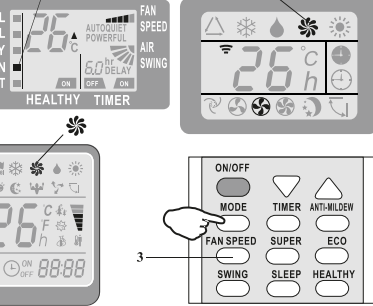

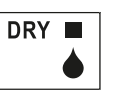

FEEL **III** 

 $\triangle$  for

Эта функция уменьшает влажность воздуха, чтобы в помещении стало более комфортно.

Режим DRY

Для установки режима (DRY) нажимайте кнопку MODE, пока на дисплее не загорится значок (DRY). Включится режим автоматически чередующихся циклов охлаждения и вентиляции, способствующий понижению влажности воздуха.

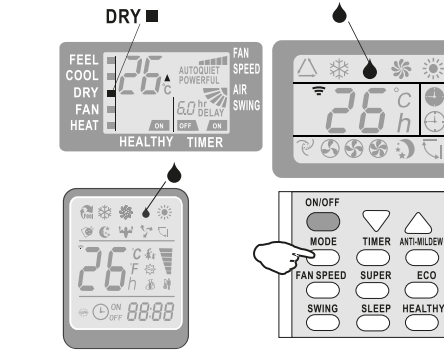

# Режим FEEL

Для установки режима операции FEEL (автоматический) нажмите кнопку MODE на ПДУ пока на дисплее не появится символ (FEEL). Под режимом FEEL скорость веера и температура установлена автоматически в соответствии с температурой в помещении. для обеспечения комфортной обстановки.

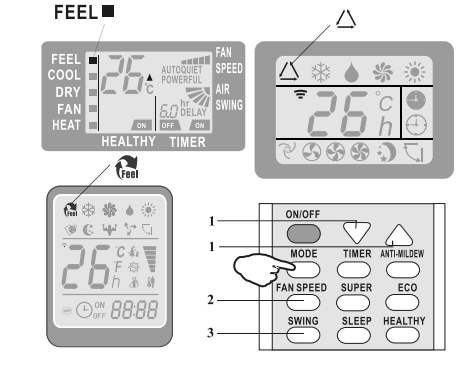

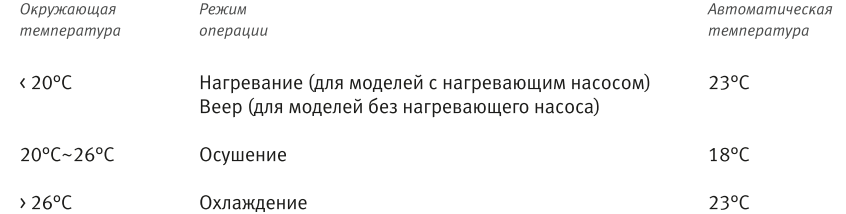

Для оптимизации функционирования кондиционера: регулировать температуру (только±2°С) (1), скорость (2) и направление потока воздуха (3), с помощью указанных кнопок.

13

SISEO<br>SISEO

#### AUTO QUIET DE.

**Режим SLEEP** 

Для установки режима операции Сон (SLEEP) нажмите кнопку (SLEEP) на пульте дистанционного управления, символ (AUTOOUIET) появится на дисплее. Функция «SLEEP» автоматически регулирует температуру, делая ее более комфортной для сна. В режимах охлаждения или режиме DRY установленная температура автоматически поднимается на 1°С каждые 60 минут, увеличиваясь на 2°С в течение первых 2 часов работы.

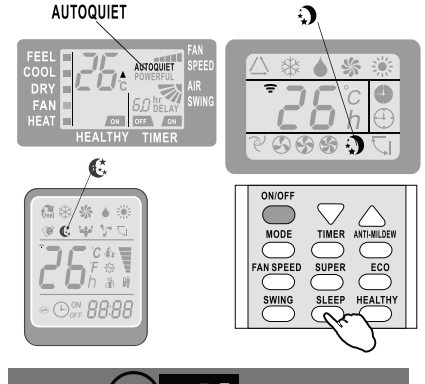

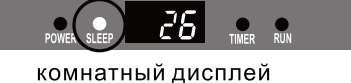

В режиме обогрева температура постепенно снижается на 2°С в течение первых 2 часов работы.

После 10 часов работы в спящем режиме кондиционер автоматически отключается.

#### ЗАШИТНЫЕ МЕРЫ

Срабатывание устройств защиты для предотвращения повреждения Сплит-Системы

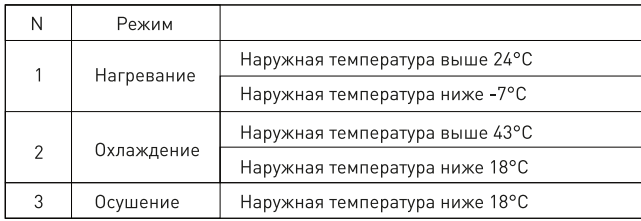

После остановки и возобновления работы кондиционера или после смены режима в ходе работы система не перезагружается сразу: только через 3 минуты (функция Защиты компрессора).

#### ВНУТРЕННИЙ БЛОК

- Установите внутренний блок над уровнем пола, на который не влияет вибрация.

- Впускные и выпускные порты не должны быть закрыты: воздух должен циркулировать во всем помещении.

- Устанавливайте блок вблизи электрической розетки.

– Не устанавливайте блок там, где он будет подвергаться воздействию прямых солнечных лучей.

- Установите блок, чтобы связь между внутренним и наружным блоками была минимальна и проста.

- Установите блок так, чтобы конденсат легко стекал.

- Проверяйте внутренний блок регулярно и устанавливайте внутренний блок, как показано на рисунке.

- Установите внутренний блок так, чтобы фильтр был легко доступен.

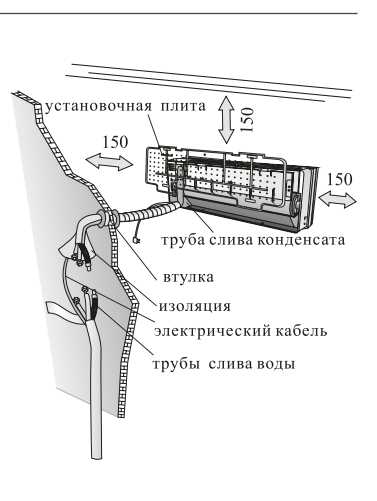

#### НАРУЖНЫЙ БЛОК

- Не устанавливайте наружный блок вблизи источников тепла, пара или горючего газа.

– Не устанавливайте блок там, где слишком ветрено и пыльно.

– Не устанавливайте блок там, где часто проходят люди. Выберите место, где выброс воздуха и уровень шума не беспокоят соседей.

– Избегайте установки внешнего блока там, где он будет подвергаться воздействию прямых солнечных лучей (или используйте защитную крышку, в случае необходимости; она не должна мешать воздушному потоку).

Схема установки

Длина трубы 15 м

Внутренний блок

 $E_{Z}$ 

 $120a$ <br> $100a$ 

풍흥

максимально

- Оставьте пространство,

указанное на рисунке, для свободной циркуляции воздуха.

- Установите наружный блок в надежном и

прочном положении.

- Если наружный блок при работе сильно вибрирует. то установите резиновые прокладки на него.

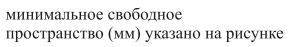

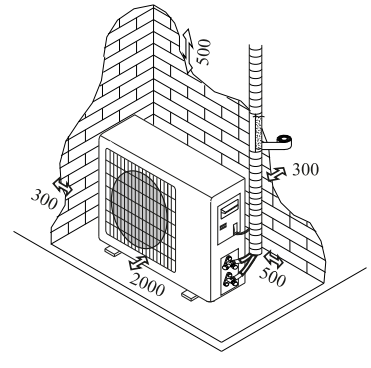

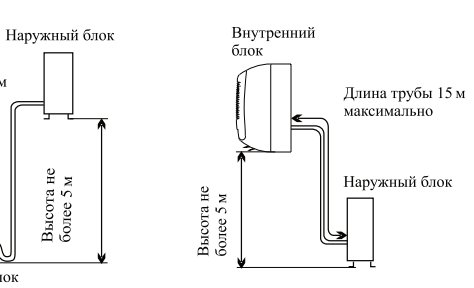

Dasing C<sub>overs</sub>

**Dasing**<br>Oasis

#### РУКОВОДСТВО ПО МОНТАЖУ ВНУТРЕННЕГО БЛОКА

Прежде чем устанавливать Внутренний и Наружный блок, выберете положение монтажа с учетом минимальных требований по установке. Установите внутренний блок в помещении для кондиционирования воздуха. Установите внутренний блок на высоте, не менее 2,5 м

от земли. Чтобы установить, выполните следующие действия:

#### Установка монтажной плиты

1. С помощью уровня положите монтажную плиту ровно по вертикали и горизонтали.

2. Сверлите отверстие глубиной 32 мм для того, чтобы фиксировать плиту.

3. Вставьте в отверстие пластиковые дюбеля.

4. Фиксируйте плиту с помощью подготов-ленных самонарезающих винтов.

5. Проверьте и убедитесь в том, что плита правильно фиксирована.

Заметка: Внешние виды монтажных плит могут различаться с вышеуказанной, но метод монтажа остается одним и тем же.

#### Отверстия на стене для трубопровода

1. Выберите место для сверления на стене для трубопровода (если необходимо) в соответствии с положением внутреннего блока.

2. Установите гибкий фланец через отверстие в стене, чтобы сохранить его нетронутым и чистым. Отверстие должно склоняться вниз к внешней стене. Заметка: отводную трубку необходимо прокладывать с

уклоном вниз в стене, в противном случае может произойти утечка внутри помещения.

#### Электрические соединения - Внутренний блок

1. Поднимите переднюю панель.

2. Снимите крышку, как указано на рисунке (путем удаления винтов).

3. Для электрических соединений см. схему на правой части этого блока под передней панелью.

4. Подключите провод кабеля с терминалом винта по нумерации, используйте провод, размер которого подходит к электрической мощности (см. фабричную марку на блоке) и согласно всем действующим национальным требованиям безопасности.

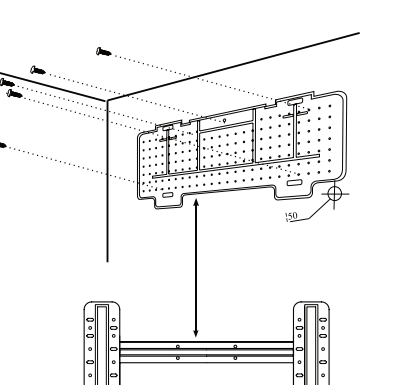

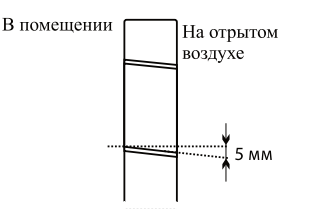

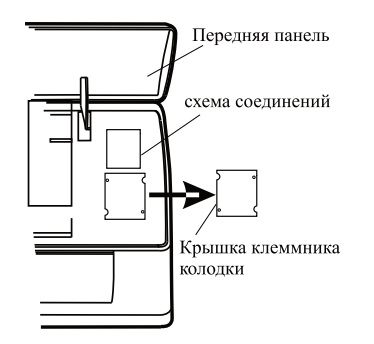

5. Кабель, соединяющий наружный и внутренний блок, должен подходить для наружного использования.

6. Штекер должен быть доступен и установлен таким образом, чтобы он мог быть выдернут в случае экстренного случая.

- 7. Устройство должно заземляться.
- 8. Если кабель питания поврежден, он должен быть заменен.

#### РУКОВОДСТВО ПО МОНТАЖУ ВНЕШНЕГО БЛОКА

#### Соединения трубок хладагента

Трубопроводы могут быть выполнены в 3-х направлениях, как указанно на рисунке. Когда устанавливаются трубопроводы 1 или 3, вырежьте углубление вдоль канавки со стороны внутреннего блока с помощью фрезы.

Выберете более подходящий метод для монтажа. Силовые кабели должны быть скреплены лентой вместе с водосточной трубой, так, чтобы вода могла свободно течь.

#### Соединение проводов

- Не вынимайте заглушку из провода прежде, чем соединять его, для того, чтобы избежать попадания грязи в него.

- Если провод слишком часто изогнут и натянут, он станет негибким. На одном метре провода дозволено изогнуть не более трех раз.

- Для продления провода необходимо аккуратно соединять составные части во избежание поломки составных элементов.

#### Соединение для внутреннего блока

1. Снимите крышку с внутреннего блока (убедитесь, что внутри нет обломка).

2. Установите конусную гайку и создайте фланец на самом конце соединительной трубки.

3. Крепите соединение с помощью двух ключей.

#### Водосбор конденсационной воды из внутреннего блока

Водосбор конденсационной воды из внутреннего блока является базовой основой для удачного монтажа устройства.

1. Проложите отводную трубку вниз от внутреннего блока так, чтобы не создавать сифон.

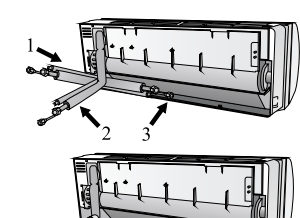

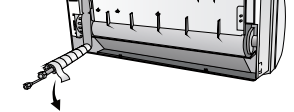

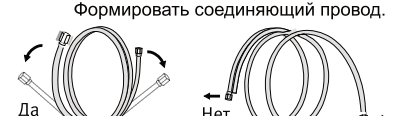

Продлить завернутый провод

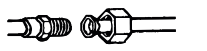

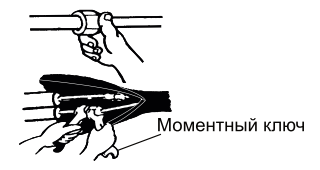

SISEO<br>SISEO

2. Отводная трубка должна склоняться вниз для водосбора.

3. Не изгибайте трубку и не оставляйте ее выход опущенным в воду. Если продляете отводную трубку, убедитесь в том, что места соединения герметично соединены.

4. Если трубопровод установлен справа, то трубы, кабель питания и водосточный шланг должны быть изолированы на задней панели устройства с соединяющей трубой.

1) Вставьте соединяющую трубку в соответствующее отверстие. 2) Нажмите так, чтобы соединить трубку с базой.

#### РУКОВОДСТВО ПО МОНТАЖУ. МОНТАЖ ВНУТРЕННЕГО БЛОКА

#### Установка внутреннего блока.

Соединив провод согласно руководству, установите соединительные кабели. Теперь установите отводный провод. После установки укрепите провод, кабели и отводный провод электроизоляционным материалом. 1. Упорядочьте провод, кабели и отводную трубку.

2. Укрепите соединение проводов

электроизоляционным материалом, защитите его виниловой лентой.

3. Проведите завернутый провод, кабели и отводную трубку сквозь отверстия в стене и монтируйте внутренний блок на верхней части монтажной плиты. 4. Надавите и прижмите плотно нижнюю часть внутреннего блока к монтажной плите.

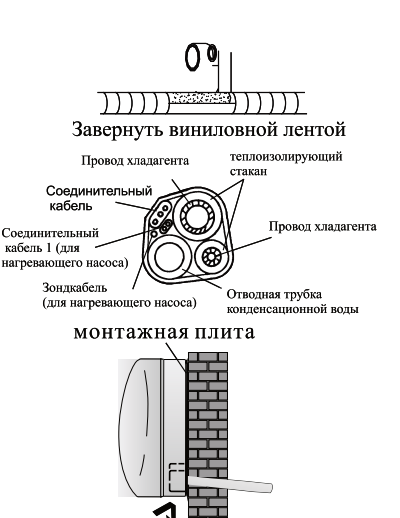

 $H\alpha$ 

Нет

#### РУКОВОДСТВО ПО МОНТАЖУ НАРУЖНОГО БЛОКА

Наружный блок должен быть установлен на прочной стене и надежно укреплен. Следующие процедуры должны быть соблюдены перед соединением проводов и соединительных кабелей: Выберете самое подходящее место на стене и оставьте достаточное пространство, чтобы легко провести техническое обслуживание.

Закрепите поддержку к стене с помощью винтовых якорей, которые должны быть подобраны к типу стены. Использование большого количество винтовых якорей требуется для удержания веса, который они несут, чтобы избежать вибрации при работе.

Блок должен быть установлен согласно правилам.

#### Водосбор конденсационной воды наружного блока

(только для моделей с нагревающим насосом). Конденсационная вода и лед, которые формируются в наружном блоке в течение операции нагревания, могут отводиться сквозь отводную трубку.

1. Зафиксируйте дренажный канал в отверстии диаметром 25 мм, которое расположено на стороне блока, как указано на рисунке.

2. Соедините дренажный канал с отводной трубкой. Обратите внимание на то, что вода отходит в подходящее место.

#### Электрические соединения

1. Снимите крышку.

2. Подключите провод кабеля к клеммной доске, используя одну и тот же нумерацию, что и во внутреннем блоке.

- 
- 3. Для электрических соединений см. Монтажную схему. 4. Фиксируйте кабели с помощью кабельного зажима.
- 5. Устройство должно заземляться.
- 6. Верните крышку на место.

#### Соединение проводов

Привинчивайте конусную гайку на наружном блоке согласно процедурам, указанным для внутреннего блока. Чтобы избежать утечки, обратите внимание на следующие моменты:

1. Укрепите конусную гайку при помощи двух гайковёртов. Обратите внимание на то, чтобы не сломать трубки.

2. Если сила затяжки не является достаточной, то, вероятно, будет несколько утечек. Если использовать чрезмерный крутящий момент, в месте соединения могут быть протечки, а фланец может быть поврежден.

3. Самая надежная система состоит в том, чтобы укрепить соединения гайковертом и динамометрическим ключом.

#### Выпуск воздуха и воды из системы

Во внутреннем цикле хладагента может быть воздух и вода. После того, как соединили внутренний и наружный блоки, выпустите воздух и воду из цикла хладагента с помощью вакуум-насоса.

Наружный блок

Вакуум-насос

РУКОВОДСТВО ПО ЭКСПЛУАТАЦИИ

SISEO<br>SISEO

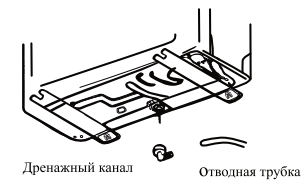

Сервисный порт

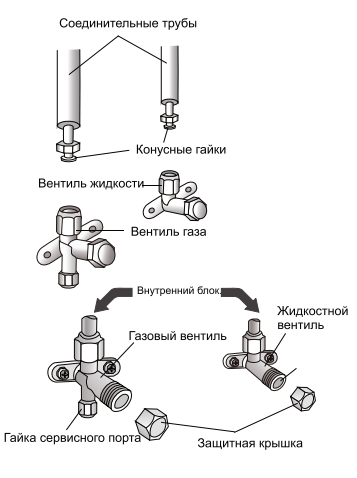

19

**SiSCO**<br>Only a DO

1. Отвинтите и снимите крышку из трехходового или четырехходового клапана.

2. Отвинтите и снимите крышку из сервисного порта. 3. Соедините гибкий трубопровод вакуум-насоса с сервисным насосом.

4. Включите вакуум-насос на 10-15 минут, пока абсолютный вакуум 10 мм рт.ст. не будет достигнут. 5. В течение работы вакуум-насоса выключите маховик нижнего давления насоса. Отключите вакуум-насос.

6. Откройте трехходовой клапан на 1/4 круга и потом закройте его после 10 секунд. Проверьте все соединения на утечки с помощью жидкого мыла или специального устройства.

7. Поворачивайте тело трехходового или четырехходового клапана. Расстыкуйте гибкий трубопровод вакуум-насоса.

8. Верните крышку обратно на вентили и укрепите.

#### РУКОВОДСТВО ПО МОНТАЖУ. ПОСЛЕДНИЙ ШАГ

- 1. Зафиксируйте все соединения внутреннего блока. 2. Зафиксируйте удлинитель кабеля к трубо-проводу
- или наружному блоку.

3. Зафиксируйте трубопровод к стене (после того, как укрепите его изолентой) с помощью хомутов. 4. Оставшееся отверстие в стене загерметизируйте пенополиуретаном (монтажной пеной), для исключения возможности протечек.

#### Проверка внутреннего блока

- ON/OFF и веер (FAN) работает нормально?
- МОDЕ работает нормально?
- Уставка и фукция Таймер нормальна?
- Каждая лампа светит нормально?
- Нормально работают все заслонки потока воздуха?
- Регулярно отводят конденсационную воду?

#### Проверка наружного блока

- Есть ли посторонний шум или вибрация в течение операции?

- Беспокоят ли шум, поток воздуха или

конденсационная вода соседей?

- Есть ли какие-либо утечки хладагента?

Заметка: Электронный контроллер позволяет запускать компрессор через три минуты после подачи напряжения.

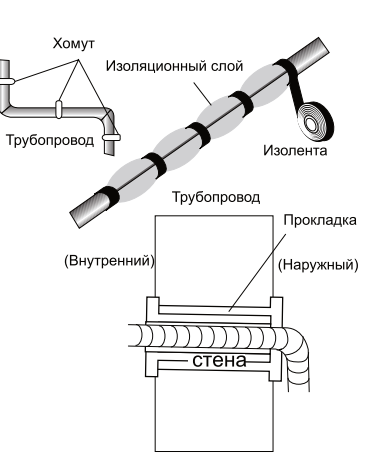

Схема четырех-ходового клапана

Соелинять с **HADVAHLIM BROKOM** 

(8)Закрутить

Ядро клапана

Соединять с внутренним блоком

Открытая позиция

Ковшка

Theyyonopoù vnansi

Шпиндель

сервисного порта

вать на 1/4 круга

#### РУКОВОДСТВО ПО МОНТАЖУ. ИНФОРМАЦИЯ ДЛЯ МОНТАЖА

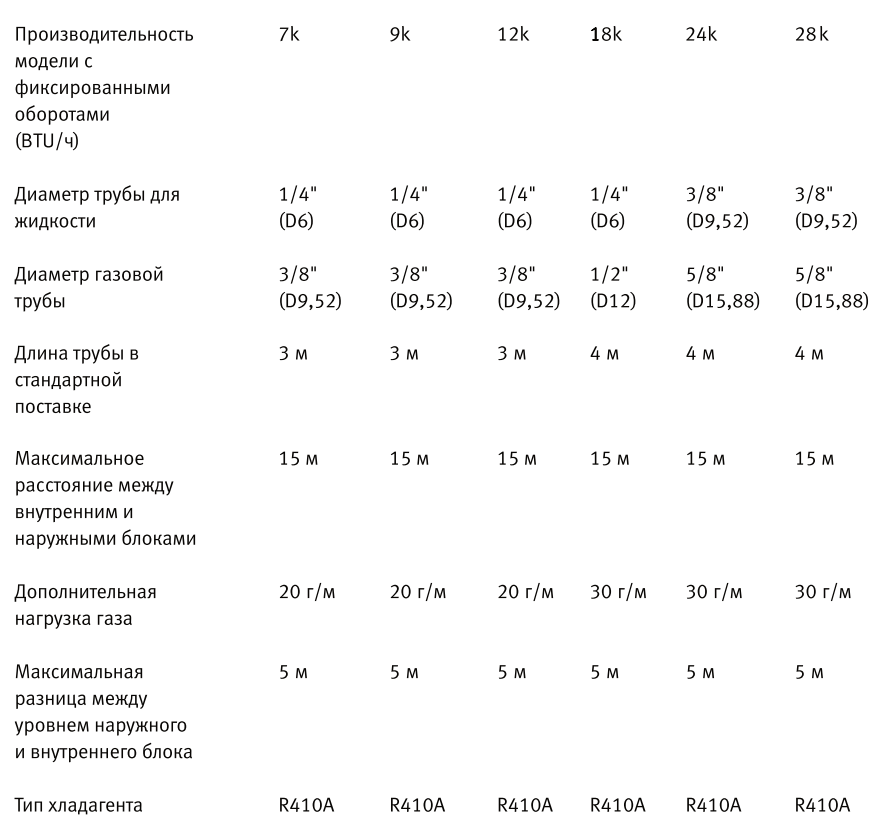

#### Закрутка вращающегося момента для защитных колпаков и соединения фланцев

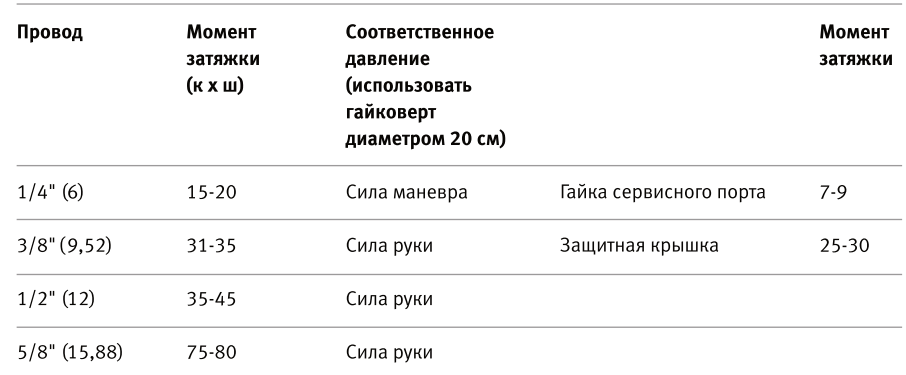

#### 21

РУКОВОДСТВО ПО ЭКСПЛУАТАЦИИ

Siseo<br>Siseo

#### Руководство по монтажу. Схема монтажа.

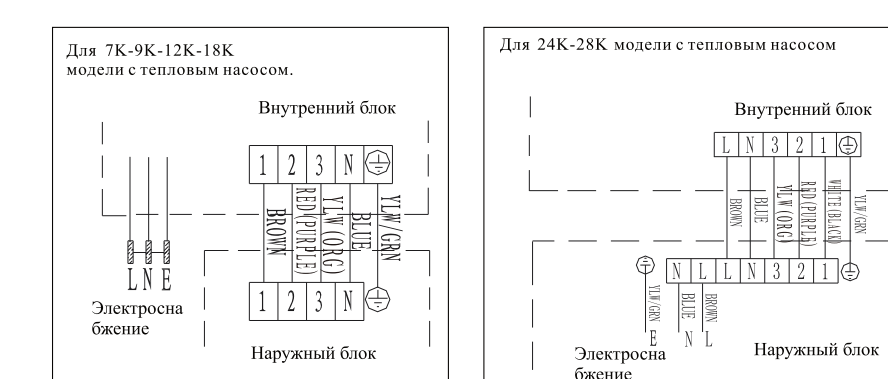

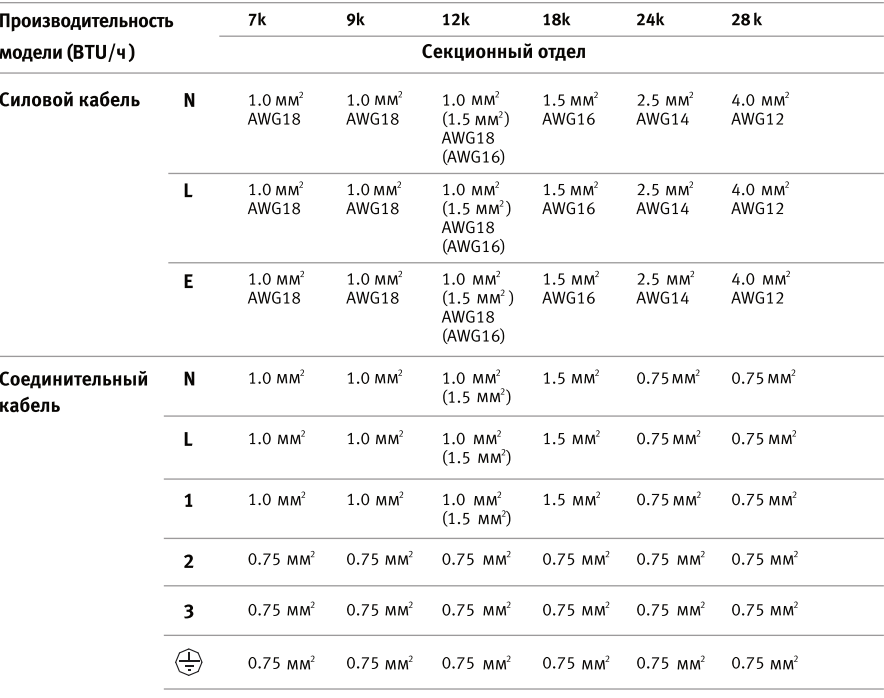

Тип плавного предохранителя на 220 В. используемого в контроллере наружного блока для моделей на 7k, 9k, 12k, 18k, 24k, 28k - 50T при мощности 3,15A, 250B. Тип плавного предохранителя на 110В, используемого в контроллере наружного блока для моделей на 7k, 9k, 12k - 50T при мощности 3,15 A, 125B.

#### ТЕХНИЧЕСКОЕ ОБСЛУЖИВАНИЕ И РЕМОНТ

Периодическое обслуживание имеет важнейшее значение для поддержания эффективности вашего кондиционера. До проведения любых работ по техническому обслуживанию отсоедините источник питания путем установки выключателя в положение «Выкл» и отключите внутренний блок от сети электроснабжения.

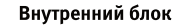

Чистка фильтра

1. Откройте переднюю панель, как указано на рисунке. 2. Поднимите переднюю панель одной рукой, вывести воздушный фильтр другой рукой. 3. Очистите фильтр водой; если фильтр загрязнен маслом, можно вычистить его теплой водой (температура воды не более 45°С). 4. Высушите фильтр в сухом месте. 5. Придерживая переднюю панель, поднятую одной

рукой, вставьте воздушный фильтр другой рукой. 6. Закройте крышку.

Электростатический и дезодорирующий фильтр (если установлен) не может быть промыт или регенерирован и должен быть заменен новым фильтром раз в 6 месяцев.

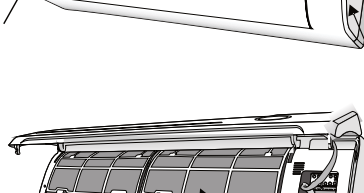

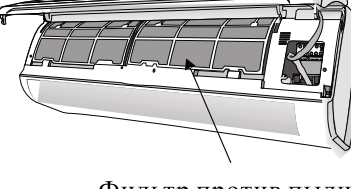

Фильтр против пыли

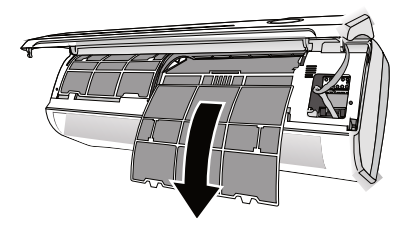

#### Чистка теплообменника

1. Откройте переднюю панель устройства до упора и снимите с петлей, чтобы было легче чистить внутри.

2. Очистите внутренний блок тканью, водой (температура не выше 40°С) и нейтральным мылом. Нельзя использовать активный раствор или моющие вещества.

3. Если батарея наружного блока засорена, удалите листья, и отходы, пыль с помощью воздушных или водяных струй.

#### Обслуживание в конце сезона

1. Расстыкуйте автоматический выключатель или штекер.

2. Очистите и верните на место фильтр.

3. В солнечный день пусть кондиционер работает в режиме вентиляции несколько часов, так, чтобы внутренняя часть блока стала абсолютно сухой.

#### Замена батарей

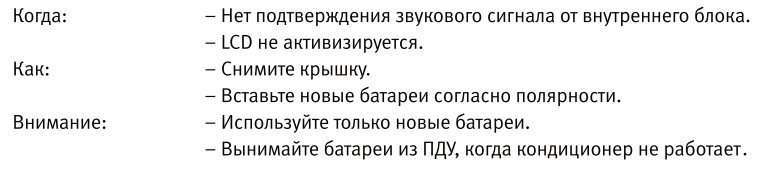

Предупреждение! Не выбрасывайте батареи как обычный мусор, они должны утилизироваться как элементы питания.

РУКОВОДСТВО ПО ЭКСПЛУАТАЦИИ

**STSO**<br>STSO

#### ОБСЛУЖИВАНИЕ И УСТРАНЕНИЕ НЕИСПРАВНОСТИ

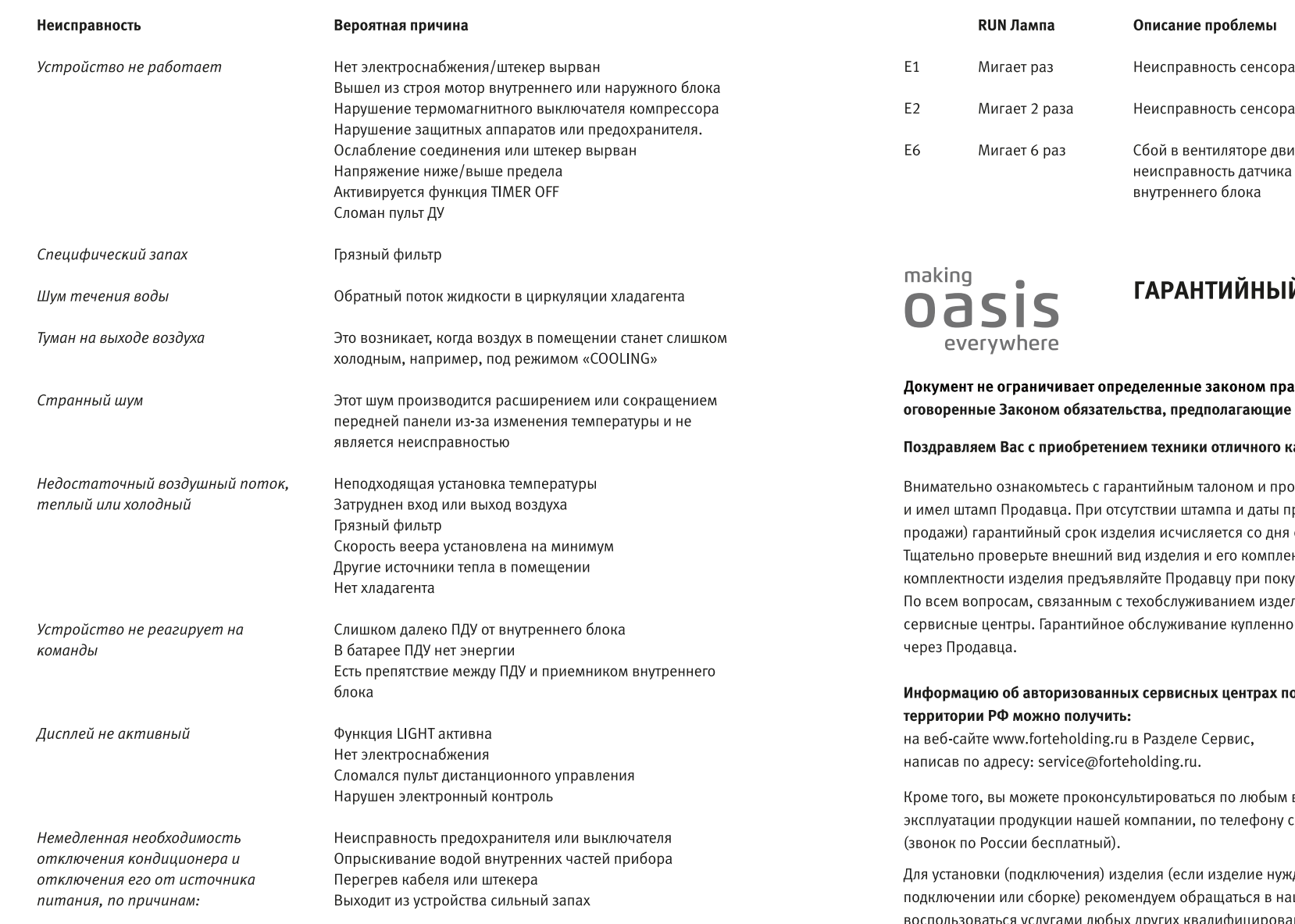

#### Сигнал ошибки на дисплее

#### В случае ошибки на дисплее внутреннего блока появляются следующие коды:

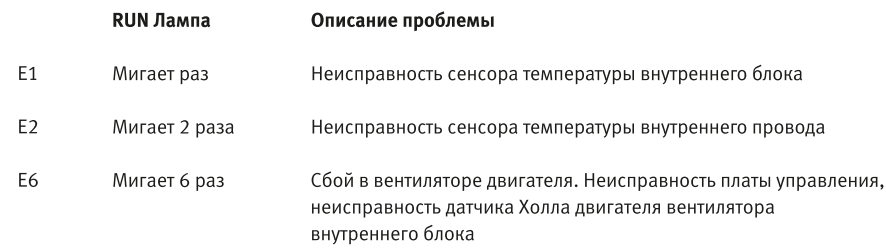

# Й ТАЛОН

ава потребителей, но дополняет и уточняет соглашение сторон либо договор.

#### сачества!

оследите, чтобы он был правильно заполнен родажи (либо кассового чека с датой его изготовления.

ектность, все претензии по внешнему виду и упке изделия.

лия, обращайтесь в уполномоченные ого Вами кондиционера осуществляется

### о обслуживанию сплит-систем «Oasis» на

вопросам, касательно обслуживания и сервисной поддержки: 8-800-700-0098

кдается в специальной установке, иши сервисные центры. Вы можете воспользоваться услугами любых других квалифицированных специалистов, однако Продавец, Уполномоченная изготовителем организация, Импортер, Изготовитель не несут ответственности за недостатки изделия, возникшие из-за его неправильной установки (подключения).

ридакипоже оп оаторовоже

Dasmy DEO

**SiSCO**<br>SiSCO

В конструкцию, комплектацию или технологию изготовления изделия, с целью улучшения его технических характеристик, могут быть внесены изменения. Такие изменения вносятся в изделие без предварительного уведомления Покупателя и не влекут обязательств по изменению/улучшению ранее выпущенных изделий. Убедительно просим Вас во избежание недоразумений до установки/ эксплуатации изделия внимательно изучить его инструкцию по эксплуатации. Запрещается вносить в Гарантийный талон какие-либо изменения, а также стирать или переписывать какие-либо указанные в нем данные. Настоящая гарантия имеет силу, если Гарантийный талон правильно/четко заполнен и в нем указаны: наименование и модель изделия, его серийные номера, дата продажи, а также имеется подпись уполномоченного лица и штамп Продавца.

#### Срок службы изделия составляет 10 лет. Гарантийный срок обслуживания составляет 36 месяцев со дня покупки.

Настоящая гарантия распространяется на производственный или конструкционный дефект изделия. Выполнение уполномоченным сервисным центром ремонтных работ и замена дефектных деталей изделия производится в сервисном центре или у Покупателя (по усмотрению сервисного центра). Гарантийный ремонт изделия выполняется в срок не более 45 рабочих дней. Указанный выше гарантийный срок распространяется только на изделия, которые используются в личных, семейных или домашних целях, не связанных с предпринимательской деятельностью. В случае использования изделия в предпринимательской деятельности, его гарантийный срок составляет 3 (три) месяца. Гарантийный срок на комплектующие изделия (детали, которые могут быть сняты с изделия без применения каких-либо инструментов, т. е. ящики, полки, решётки, корзины, насадки, щётки, трубки, шланги и др. подобные комплектующие) составляет 3 (три) месяца. Гарантийный срок на новые комплектующие изделия, установленные на изделие при гарантийном или платном ремонте, либо приобретённые отдельно от изделия, составляет 3 (три) месяца со дня выдачи Покупателю изделия по окончании ремонта, либо продажи последнему этих комплектующих. Настоящая гарантия действительна только на территории РФ на изделия, купленные на территории РФ. Настоящая гарантия не дает права на возмещение и покрытие ущерба, произошедшего в результате переделки или регулировки изделия, без предварительного письменного согласия изготовителя, с целью приведения его в соответствие с национальными или местными техническими стандартами и нормами безопасности, действующими в любой другой стране, кроме РФ, в которой это изделие было первоначально продано.

#### НАСТОЯЩАЯ ГАРАНТИЯ НЕ РАСПРОСТРАНЯЕТСЯ НА:

- периодическое обслуживание и сервисное обслуживание изделия (чистку, замену фильтров или устройств, выполняющих функции фильтров);

- любые адаптации и изменения изделия, в т.ч. с целью усовершенствования и расширения обычной сферы его применения, которая указана в Инструкции по эксплуатации изделия, без предварительного письменного согласия изготовителя.

#### НАСТОЯЩАЯ ГАРАНТИЯ ТАКЖЕ НЕ ПРЕДОСТАВЛЯЕТСЯ В СЛУЧАЯХ:

- если будет полностью/частично изменен, стерт, удален или будет неразборчив серийный номер изделия:

- использования изделия не по его прямому назначению, не в соответствии с его Инструкцией по эксплуатации, в том числе эксплуатации изделия с перегрузкой или совместно со вспомогательным оборудованием, не рекомендуемым Продавцом, уполномоченной изготовителем организацией, импортером, изготовителем;

– наличия на изделии механических повреждений (сколов, трещин и т. д.), воздействий на изделие чрезмерной силы, химически агрессивных веществ, высоких температур, повышенной влажности/запыленности, концентрированных паров, если что-либо из перечисленного стало

- ремонта/наладки/инсталляции/адаптации/пуска изделия в эксплуатацию не уполномоченными на то организациями/лицами;

- стихийный бедствий (пожар, наводнение и т.п.) и других причин, находящихся вне контроля Продавца, уполномоченной изготовителем организации, импортера, изготовителя и Покупателя, которые причинили вред изделию;

– неправильного подключения изделия к электрической или водопроводной сети, а также неисправностей (не соответствие рабочих параметров) электрической или водопроводной сети и прочих внешних сетей;

- дефектов, возникших вследствие попадания внутрь изделия посторонних предметов, жидкостей (не предусмотренных инструкцией по эксплуатации), насекомых и продуктов их жизнедеятельности и т. д.; - неправильного хранения изделия;

- необходимости замены ламп, фильтров, элементов питания, аккумуляторов, предохранителей, а также стеклянных/фарфоровых/матерчатых и перемещаемых вручную деталей и других дополнительных быстро изнашивающихся/сменных деталей изделия, которые имеют собственный ограниченный период работоспособности, в связи с их естественным износом, или если такая замена предусмотрена конструкцией и не связана с разборкой изделия;

- дефектов системы, в которой изделие использовалось как элемент этой системы;

– дефектов, возникших вследствие невыполнения Покупателем указанной ниже Памятки по уходу за кондиционером.

Особые условия эксплуатации кондиционеров. Настоящая гарантия не предоставляется, когда по требованию/желанию Покупателя в нарушение действующих в РФ требований СНиПов, стандартов и иной технической документации: был неправильно подобран и куплен кондиционер (-ы) для конкретного помещения; были неправильно смонтирован(-ы) (установлен(-ы)) блок(-и) купленного Покупателем кондиционера.

Также обращаем внимание Покупателя на то, что в соответствии с Жилищным Кодексом РФ Покупатель обязан согласовать монтаж купленного кондиционера (-ов) с эксплуатирующей организацией и компетентными органами исполнительной власти субъекта Российской Федерации. Продавец, Уполномоченная изготовителем организация, Импортер, Изготовитель снимают с себя всякую ответственность за любые неблагоприятные последствия, связанные с использованием купленного кондиционера (-ов) без утвержденного плана монтажа и разрешения вышеуказанных организаций.

#### Памятка по уходу за кондиционером:

причиной неисправности изделия:

1. Не реже одного раза в 2 недели, а при необходимости и чаще, прочищайте воздушные фильтры во внутреннем блоке (см. инструкцию по эксплуатации). Защитные свойства этих фильтров основаны на электростатическом эффекте, поэтому даже при незначительном загрязнении фильтр перестает выполнять свои функции.

2. Минимум один раз в год очистите теплообменник внутреннего блока. Для этого необходимо: открыть переднюю решетку, снять воздушные фильтры, используя пылесос или кисть с длинным ворсом, осторожно прочистить ребра теплообменника (учтите, что смятые ребра уменьшают эффективность работы кондиционера). При выполнении этой операции будьте внимательны и не повредите себе руки об острые края ребер!

3. Раз в год (лучше весной), при необходимости, следует вычистить теплообменник наружного блока и проверить работу кондиционера на всех режимах. Это обеспечит надежную работу Вашего кондиционера.

4. Необходимо учесть, что эксплуатация кондиционера в зимних условиях имеет ряд особенностей. Во-первых, при крайне низких температурах: от -10°С и ниже для кондиционеров не инверторного типа и от - 15°С и ниже для кондиционеров инверторного типа, рекомендуется использовать кондиционер только в режиме вентиляции. Запуск кондиционера для работы в режимах охлаждения или обогрева может привести к сбоям в работе кондиционера и поломке компрессора; во-вторых, если на улице отрицательная температура, а конденсат (вода из внутреннего блока) выводится на улицу, то возможно замерзание дренажной трубки, и вода, не имея выхода, будет протекать из внутреннего блока в помешение.

Покупатель-потребитель предупрежден о том, что в соответствии с п. 11 "Перечня непродовольственных товаров надлежащего качества, не подлежащих возврату или обмену на аналогичный товар другого размера, формы, габарита, фасона, расцветки или комплектации" Пост. Правительства РФ от 19.01.1998. № 55 он не вправе требовать обмена купленного изделия в порядке ст. 25 Закона "О защите прав потребителей" и ст. 502 ГК РФ. Подробная информация о сервисных центрах, уполномоченных осушествлять ремонт и техническое обслуживание изделия, можно узнать по контактам, указанных на стр.27 гарантийного талона.

С момента подписания Покупателем Гарантийного талона считается, что:

- Вся необходимая информация о купленном изделии и его потребительских свойствах предоставлена Покупателю в полном объеме, в соответствии со ст. 10 Закона "О защите прав потребителей";

– Покупатель получил Инструкцию по эксплуатации купленного изделия на русском языке и

- Покупатель ознакомлен и согласен с условиями гарантийного обслуживания/ особенностями эксплуатации купленного изделия;

- Покупатель ознакомился с Памяткой по уходу за кондиционером и обязуется выполнять указанные в ней правила;

- Покупатель претензий к внешнему виду/комплектности/ под полнитель купленного изделия не имеет.

Подпись покупателя

Дата

Дата производства \_\_\_

Производитель: TCL Air Conditioner (Zhongshan) Co., Ltd. IOD, anpec: No.59 Nantou West Road, Nantou town, Zhongshan city, Guangdong, China (KHP) Импортер 1: 000 «ПЕРСПЕКТИВА». Юр. адрес: 344082, г. Ростов-на-Дону, ул. Согласия 18, оф.1 Импортер 2: 000 «Форте Металс ГмбХ» Юр. адрес: 400080, Волгоградская область, г. Волгоград, проезд Бетонный, д. 6

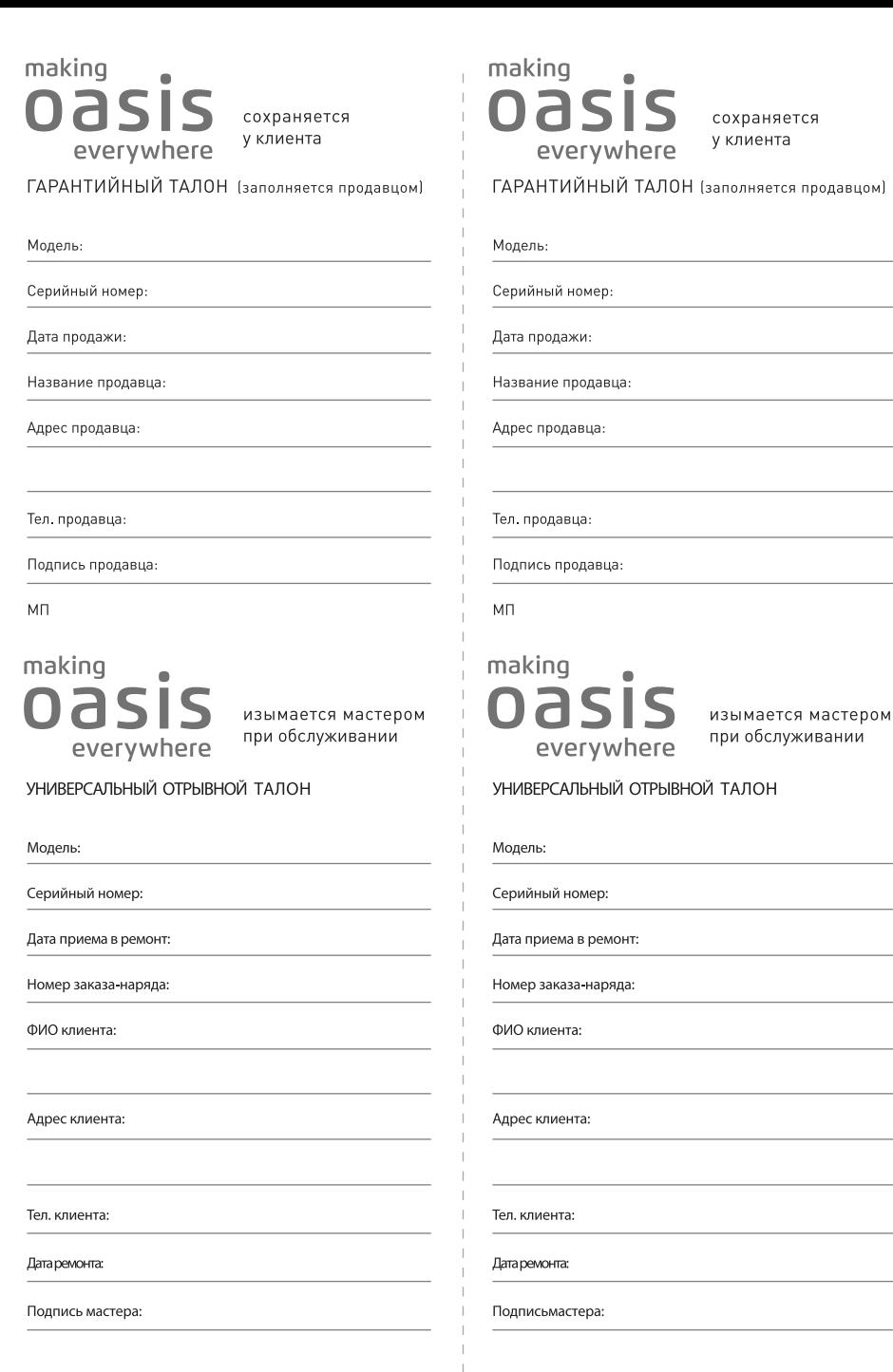

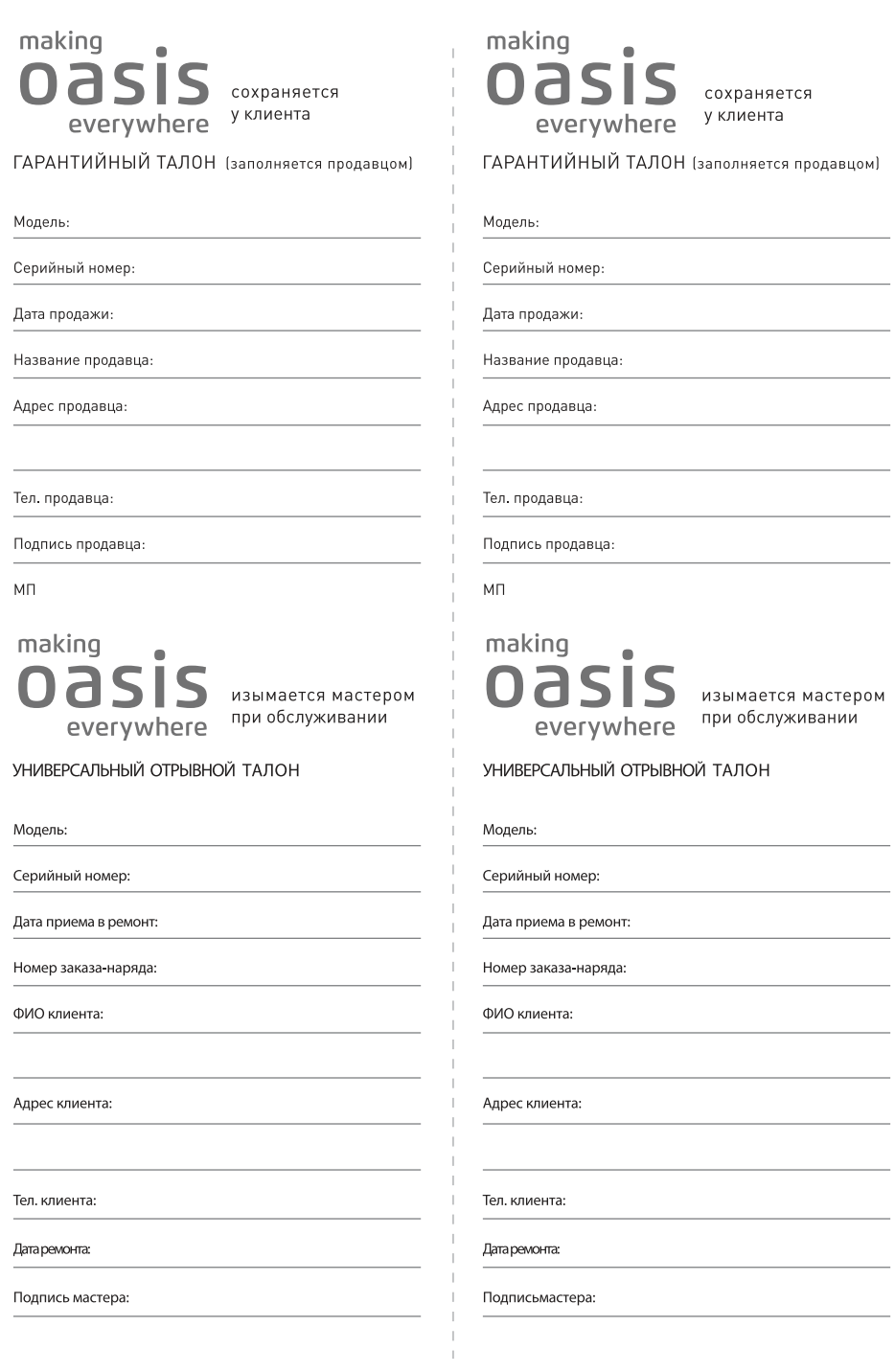

 $M<sub>1</sub>$ 

 $\sim$ 

 $\sim$ 

 $\overline{\phantom{0}}$ 

-